# VQManager Enhancements November 2023

### Preventing IQA sign off of qual until assessor and learner have contributed to sign off page.

This enhancement is a centre switch and has not automatically been added to your centre. If you would like this switching on, please contact us.

**Qualification status and sign off tab**, when an IQA is signing off a qualification, if the assessor and learner haven't signed off the qualification, a notification will appear warning the IQA about this. The IQA would be prevented from proceeding with qualification sign off until the other users have contributed. This development has no bearing on any Line Managers / Employers in the system.

|                                                                                                    | <u>a</u> 😣              | er Devine (IQA 986) Log | <u> _</u>          | ~       |
|----------------------------------------------------------------------------------------------------|-------------------------|-------------------------|--------------------|---------|
|                                                                                                    | Home Verify             | IQA tools IQ            | A collaboration    | Reports |
|                                                                                                    |                         |                         |                    |         |
| Assessor Krabbappel, Edna (6) V                                                                                                    |                         |                         |                    |         |
| Learner 2016_12_16_L_1A, 2016_12_16_L_1A (1639) V                                                                                                    |                         |                         |                    |         |
|                                                                                                    |                         |                         |                    |         |
|                                                                                                    |                         |                         |                    |         |
| Unit<br>assignments Assessment Evidence Reflective<br>assignments Assessment Plans                                                                     | status,<br>ix & signoff | Learner<br>activity log | Search<br>evidence |         |
| ▼ Assessor                                                                                                    |                         |                         |                    |         |
| Summative Assessment                                                                                                    |                         |                         |                    |         |
|                                                                                                    |                         |                         |                    |         |
| I confirm that this candidate has achieved all the requirements for the                                                                                | ne units listed.        |                         |                    |         |
|                                                                                                    |                         |                         |                    |         |
| ▼ IQA                                                                                                    |                         |                         |                    |         |
| Feedback                                                                                                    |                         |                         |                    |         |
| 10:43 GMT 14/08/2023:                                                                                                    |                         |                         |                    |         |
| <ul> <li>The assessor has not yet signed off this qualification.</li> <li>You may not sign the qualification off as IQA until this is done.</li> </ul> |                         |                         |                    |         |
| Competence has been demonstrated in all of the units/the qualification the specified conditions/contexts. The evidence meets the requirement           |                         |                         |                    |         |

### Add OTJ summary to Diary and Activity log tabs

We have added a summary of Off the Job (OTJ) progress when users are looking at both the **Diary** (Reflective account in the example below) and **Learner activity log** summary pages.

This will only show for learners with OTJ switched on.

If the centre has had a switch applied so that OTJ can only be logged in the **Diary**, it will not show in the **Learner activity log**, and vice versa.

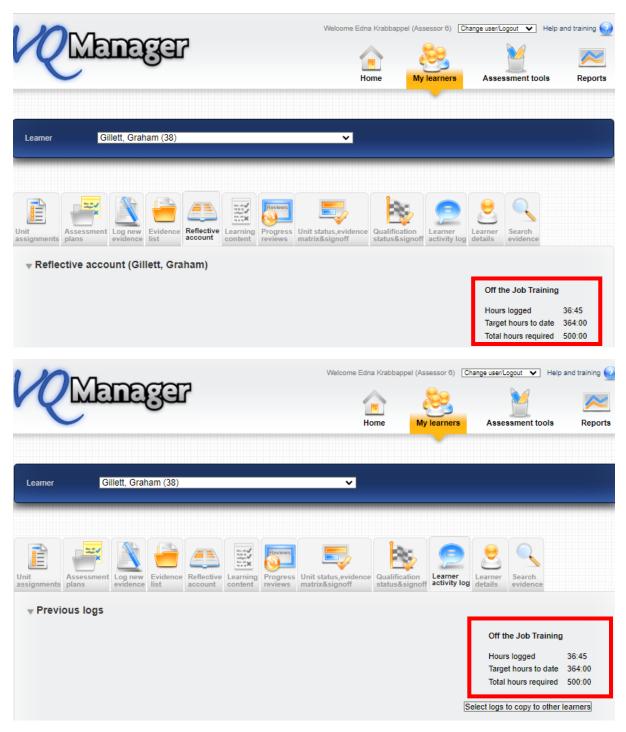

It shows the total across both these tabs where clients are recording hours on both the **Diary** and **Learner activity log**. We have added a mouse-over to indicate this.

| Target hours to date 364:00 | The totals shown here are for hou<br>Reflective account and Learner ac<br>see all of the total hours in the tab | ctivity log. You may not |
|-----------------------------|----------------------------------------------------------------------------------------------------|--------------------------|
|                             |                                                                                                    |                          |

### Adding learner confirmation to OTJ hours records

We have added the ability for assessors to request learner confirmation when the assessor has logged OTJ hours. This applies equally to the **Diary** and **Learner activity log** entries.

There is now an additional confirmation box for the assessor to tick when they are creating the record. This box is ticked by default, but the assessor can remove the tick if they choose.

| ▼ Off the Job Training                                                         |  |
|--------------------------------------------------------------------------------|--|
| Start time 00 ♥ : 00 ♥                                                         |  |
| End time 00 • : 00 •                                                           |  |
| Duration 0 v hours 0 v minutes                                                 |  |
| I hereby confirm the above OTJ hours as accurate and the training as completed |  |
| Assessor comments about the OTJ hours                                          |  |
|                                                                                |  |
|                                                                                |  |
| Request employer to confirm the above OTJ hours?                               |  |
| Request Learner to confirm the above OTJ hours?                                |  |
|                                                                                |  |

### This will trigger a notification on the learner's To Do tab.

| onfirmation o   | of OTJ hours |                  |                |                        |                |
|-----------------|--------------|------------------|----------------|------------------------|----------------|
| Planned<br>date | Summary      | Hours<br>claimed | Actual<br>date | Employer<br>confirmed? | ¢              |
| 14/08/2023      | OTJ Hours    | 5:00             | 14/08/2023     | n/a                    | View / confirm |
|                 |              |                  |                |                        |                |

When they open the OTJ record, the learner will have a tick box and a comments box.

 $\Box$  I hereby confirm the above OTJ hours as accurate

Learner comments about the OTJ hours

We have also added the learner comments box for learner created OTJ records for consistency too.

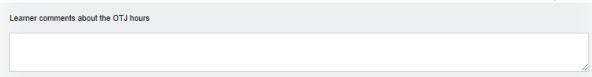

On the Line manager's **To Do** tab, we have added a column to the **Confirmation of OTJ hours** table to show, if applicable, to show if the learner has confirmed the hours or not.

| V     | R           |                                                                                                    | jar        |                 |              |          | Welcome I           | Kari Line (Emplo | yer 1731) Logout o    | Pitions V Help and | d training 😡 |
|-------|-------------|----------------------------------------------------------------------------------------------------|------------|-----------------|--------------|----------|---------------------|------------------|-----------------------|--------------------|--------------|
| Assoc |             | 5 for a state of the state of the state of t | Dashboard  | Calendar        | Eile library | Messages | Personal<br>details |                  |                       |                    |              |
|       |             | on of OTJ hou                                                                                                    |            |                 |              | ~        |                     |                  |                       |                    |              |
|       | Learner     | Log type                                                                                                    |            | Planned<br>date | Sumi         |          | ours<br>aimed       | Actual<br>date   | Learner<br>confirmed? |                    |              |
|       | learn, kari | Learner Reflecti                                                                                                    | ve account | 14/08/20        | 23 OTJ       | Hours    |                     | 14/08/2023       | n/a                   | View / confirm     |              |

As well as displaying this information when they open an individual record.

| I hereby confirm the above OTJ hours as accurate |     |
|--------------------------------------------------|-----|
| Employer comments about the OTJ hours            |     |
|                                                  |     |
|                                                  |     |
|                                                  |     |
|                                                  |     |
| Learner comments about the OTJ hours             |     |
|                                                  | _   |
|                                                  |     |
|                                                  | _// |

When the learner is creating an OTJ record, the learner confirmation tick box will be ticked now automatically as the default, although they will be able to untick it. This mirrors what already happens with assessor confirmation of an assessor-created record.

# Add column to show how many hours claimed in 'Confirmation of OTJ hours' table on assessor To Do list

We have added a column in the table for **Confirmation of OTJ hours** sign off on the **To Do** tab to show how many hours are being claimed for in the requests. This development is visible for the assessors and line managers / employers too.

| Leamer              | Planned<br>date | Summary                | Hours<br>claimed | Actual<br>date | Employer<br>confirmed? |                |
|---------------------|-----------------|------------------------|------------------|----------------|------------------------|----------------|
| Bangisa, Janice     | 16/12/2022      | Learner entry 5        | 4:00             | 16/12/2022     |                        | View / confirm |
| Holmes, Frank       | 18/12/2020      | Diary OTJ record       | 3:00             | 19/12/2020     | n/a                    | View / confirm |
| Holmes, Frank       | 01/12/2020      | Diary of work          | 3:00             | 18/12/2020     | n/a                    | View / confirm |
| Wolfson, Graham     | 07/05/2020      | training day 11        | 5:00             | 07/05/2020     | 06/12/2021             | View / confirm |
| Wolfson, Graham     | 04/05/2020      | Training day 9         | 5:00             | 04/05/2020     | n/a                    | View / confirm |
| Gillett, Graham     | 12/08/2019      | training 77            | 1:00             | 13/08/2019     | n/a                    | View / confirm |
| Anderson06, Charles | 05/03/2018      | Paul's test from diary | 14:00            | 07/03/2018     | 02/07/2020             | View / confirm |

# The Confirmation of OTJ hours

### Show Range description in evidence matrix

We have added a row to the evidence matrix on the **Unit status, evidence matrix and signoff tab** to display the Range section headers. For many qualifications, this field includes information on how many Range items from each group need to be covered.

The Range information is visible as a mouse-over, with the text appearing in the same way the method, criteria etc mouse-overs work.

| Asse  |        | -     |         |        |       |      |       |    |      |      |      |       |       |       |      |       |      |       |       |      |    |        |       |       |      |      |      |    |       |       |      |     |    |
|-------|--------|-------|---------|--------|-------|------|-------|----|------|------|------|-------|-------|-------|------|-------|------|-------|-------|------|----|--------|-------|-------|------|------|------|----|-------|-------|------|-----|----|
|       |        | -     | n off ( | date:  |       |      |       |    |      |      |      |       |       |       |      |       |      |       |       |      |    |        |       |       |      |      |      |    |       |       |      |     |    |
| QA :  | sign o | off d | late:   |        |       |      |       |    |      |      |      |       |       |       |      |       |      |       |       |      |    |        |       |       |      |      |      |    |       |       |      |     |    |
| ear   | nina   | our   | tcom    | e: 1 6 | Perfo | rmar | ice a | nd | Ski  | ls F | Sean | irem  | ents  | . The | ann  | renti | ce m | ust b | e abl | e to | -  |        |       |       |      |      |      |    |       |       |      |     |    |
| - ai  |        | Ju    |         |        | 0.10  |      | u     |    | 0.41 |      | toqu |       | 01110 |       | app  |       |      | 401 0 | 0 001 | 0 10 |    |        |       |       |      |      |      |    |       |       |      |     |    |
| 1     | Asses  | sm    | ent     |        |       |      |       |    |      |      |      |       |       |       |      |       |      |       |       |      |    |        |       |       |      |      |      |    | Ran   | ge    |      |     |    |
|       | crit   | eria  | 1       |        |       |      |       |    |      |      |      |       |       |       |      |       |      |       |       |      |    |        |       |       |      |      |      | s  | tater | nent  | t    |     |    |
|       |        |       |         |        |       |      |       |    |      |      |      |       |       |       |      |       |      |       |       |      |    |        |       |       |      |      |      |    | S     | 5     |      |     |    |
| \$3.6 | \$3.7  | P5    | S4.1    | \$4.2  | \$4.3 | S4.4 | S4.5  | P6 | \$5  | P7   | S6.1 | \$6.2 | \$6.3 | S6.4  | S6.5 | \$6.6 | S6.7 | S6.8  | \$6.9 | P8   | S7 |        |       |       |      |      |      |    |       |       |      |     | _  |
|       | 0011   |       | 0111    | UTIL   | 0.110 | 0111 | 0110  |    | 4    |      | 0011 | OOIL  | 4     | 0011  | 0010 | 0010  | 0011 | 0010  | 0010  |      |    | S5) pi | obler | ns (t | o in | cluc | le T | WC | oft   | the f | ollo | wir | ng |
|       |        |       |         |        |       |      |       |    | 1    |      |      |       | 1     |       |      |       |      |       |       |      |    |        |       |       |      |      | '    |    |       |       |      |     |    |
|       |        |       |         |        |       |      |       |    | 1    |      |      |       | 1     |       |      |       |      |       |       |      |    |        |       |       |      |      | 1    |    |       |       |      |     |    |
|       |        |       |         |        |       |      |       |    |      |      |      |       |       |       |      |       |      |       |       |      |    |        |       |       |      |      |      |    |       |       |      |     |    |
| 1     | 1      | 1     | 1       | 1      | 1     | 1    | 1     | 1  | 1    | 1    | 1    | 1     | 1     | 1     | 1    | 1     | 1    | 1     | 1     | 1    | 1  | 1      | 1     | 1     | 1    | 1    | 1    | 1  | 1 1   | 1     | 1    | 1   | 1  |

Where the Range section doesn't have a number/letter, we've added asterisks to indicate to users that there's something there they can view.

| Evidence            | Summary   |   |     | N | /let | hoo | d |     |     |     | P |   | orn<br>rite |     |     |   |   |   |   |   |   |   |   |   |   |   | nge<br>mei |   |      |      |      |     |      |    |     |     |    |   |   |
|---------------------|-----------|---|-----|---|------|-----|---|-----|-----|-----|---|---|-------------|-----|-----|---|---|---|---|---|---|---|---|---|---|---|------------|---|------|------|------|-----|------|----|-----|-----|----|---|---|
|                     |           |   |     |   |      |     |   |     |     |     |   |   |             |     |     |   |   |   |   |   | 3 | Ł |   |   |   |   | *          |   |      | 3    | t    |     |      | *  |     |     |    |   |   |
|                     |           | 1 | 2 3 | 4 | 5    | 6 7 | 8 | 9 1 | 0 / | A E | C | D | E           | FC  | 6 H | I | J | 1 | 2 | 3 | 4 | 5 | 6 | 7 | 8 | 9 | 10         | S | tati | itoi | rv n | eau | uire | me | nts | (A) | D: | 3 | 4 |
| 38/E/959            | EW test 1 | 1 |     |   |      |     |   |     | 1   | 1 1 | 1 | 1 | 1           | 1 1 | 1   | 1 | 1 | 1 | 1 | 1 | 1 | 1 | 1 | 1 | 1 | 1 | 1          | Ļ | -    | -    |      |     | 1    | -  | 1   | 1   |    | 1 | 1 |
| Total               |           | 1 |     |   |      |     |   |     | 1   | 1 1 | 1 | 1 | 1           | 1 1 | 1   | 1 | 1 | 1 | 1 | 1 | 1 | 1 | 1 | 1 | 1 | 1 | 1          | 1 | 1    | 1    | 1    | 1   | 1    | 1  | 1   | 1   | 1  | 1 | 1 |
| Recommended minimum |           |   |     |   |      |     | Π |     | 1   | 3 3 | 3 | 3 | 3           | 3 3 | 3 3 | 3 | 3 | 1 | 1 | 1 | 1 | 1 | 1 | 1 | 1 | 1 | 1          | 1 | 1    | 1    | 1    | 1   | 1    | 1  | 1   | 2   | 2  | 2 | 2 |

\_\_\_\_\_

### Add current progress to 'Add new progress review' pane

On the **Progress review** tab, we have added an area which displays current progress so assessors can view this when they are creating the review (rather than just afterwards when a review is complete), since it may be relevant to what they might write. The information shows progress for all qualifications assigned to the learner as well as OTJ hours (if applicable).

It appears in the Add new progress review section and also on opening a pre-set review.

| Summary          |                                                                                                    |                  |                                                                                                    |                                                   |
|------------------|----------------------------------------------------------------------------------------------------|------------------|----------------------------------------------------------------------------------------------------|---------------------------------------------------|
| Planned date     | 17/10/2023                                                                                                    | Set pla          | anned date to 🔽 weeks from                                                                                                    | n today                                           |
| Actual date      | 17/10/2023                                                                                                    | Re               | view to be completed in future                                                                                                    |                                                   |
| Progress as on   | 17/10/2023                                                                                                    |                  |                                                                                                    |                                                   |
|                  | BTEC in Hairdressing<br>Housing Benefits NVC<br>Learning content and<br>Local Tax SVQ - L3<br>Money Management I<br>V1 Assessor SVQ | Q<br>MCQs (DEMO) | Score: 360<br>Target completion to date: 84<br>Target completion to date: 100<br>Target completion to date: 100<br>Target completion to date: 65 | Current completion: 100<br>Current completion: 93 |
| Off the Job Trai | ning as on 17/10/2023                                                                                                    |                  |                                                                                                    |                                                   |
|                  | Hours logged<br>Target hours to date<br>Total hours required                                                                        |                  |                                                                                                    |                                                   |

### Add assessor name to Assessment plan table

In the **Assessment plans** tab, we have added the name of the assessor who assigned the assessment plan into the summary table. This will assist learners in knowing who to ask if they have a question about the plan.

| it<br>ignments | Assessment<br>plans | Log new<br>evidence         | Evidence<br>list                | Reflective account | Learning       | Progress<br>reviews | Unit status,evide<br>matrix&signoff | nce Qualific<br>status& | ation Lear                                        |            | Learner<br>details | Search<br>evidence |                        |
|----------------|---------------------|-----------------------------|---------------------------------|--------------------|----------------|---------------------|-------------------------------------|-------------------------|---------------------------------------------------|------------|--------------------|--------------------|------------------------|
|                | in Hairdro          | -                           |                                 | 6)                 |                |                     |                                     |                         |                                                   |            |                    |                    |                        |
| 519            | gn off multiple     | assessme                    | nt plans                        |                    |                |                     |                                     |                         |                                                   |            |                    |                    |                        |
|                | s and performa      |                             |                                 |                    | As<br>by       | signed              | Date<br>assigned ≜                  | Target<br>date          | Description                                       | 1          | ¢                  | Status             |                        |
| Units          |                     | ance criteri<br>1 P1, M1, I | a covered<br>D1, D2; <b>3.1</b> |                    | by<br>1,<br>2. |                     | assigned 🕈                          |                         | Description<br>Assignmen<br>Hairdressir<br>[1035] | nt brief B |                    | Status             | View<br>Edit<br>Remove |

### Adding view of all assigned content in Gap Analysis report

In the Gap analysis report, we have made two changes.

1. We have now included the **Range** and **Knowledge and understanding** (where applicable) into the report.

### Range statement (where applicable)

| Range statement 2.3 Gross tax payable (107)                |
|------------------------------------------------------------|
| 01 Gross tax payable                                       |
| 02 Discounts                                               |
| Range statement 2.3 Changes in household composition (108) |
| 01 Changes in household composition                        |
| 02 New residents moving into property                      |
| 03 Existing residents moving out of property               |
| 04 Changes of name on marriage or for other reasons        |

### Knowledge and understanding (where applicable)

| Knowledge and understanding                                                                            |
|----------------------------------------------------------------------------------------------------|
| General Information                                                                                    |
| An understanding of:                                                                                   |
| 1 The parameters of local taxation                                                                     |
| * The rules for identifying persons/bodies liable for rates and Council Tax                            |
| * Entitlement to Council Tax benefit                                                                   |
| * Entitlement to Domestic Water and Sewerage (Reduction) Scheme                                        |
| * Categories of exemptions from rates                                                                  |
| * Occupied and unoccupied properties                                                                   |
| * Reliefs from rates; charitable, discretionary, hardship remission, village shops, partial occupation |
| * Chargeable dwellings and the classes of exempt dwellings for Council Tax                             |
| * Entitlement to Council Tax discount (including disregarded persons) and disabled persons reductions  |
| * Valuation and valuation bands                                                                        |
| * Alterations to valuation bands                                                                       |
| * The rating list and valuation list                                                                   |
| * Dwellings, non-domestic and composite                                                                |
| * Land and heritages                                                                                   |
| 2 Processing methods                                                                                   |
| * Computerised processing                                                                              |
| * Manual processing                                                                                    |

2. We have added the option to view the whole qualification as well as just the gaps. The default setting is 'show gaps only' but there is now an option to elect " Open all and show gaps".

| Home My learners Assessment tools R                                                                                       |
|----------------------------------------------------------------------------------------------------|
| - 🚉 🙍 📨 🦉 🦉 💫                                                                                                    |
| Learner<br>contact details Progress Qualification Progression User<br>tracker tracker Dormancy Dermancy Beport<br>builder |

When selecting **Show gaps only**, the criteria is slightly larger text, highlighted in purple and is bold:

| ocal Tax | SVQ - L   | 3 (3)                                                                                                  |
|----------|-----------|----------------------------------------------------------------------------------------------------|
| Unit     | t 2 Estat | blish and Monitor Individual Liabilities and Reliefs (35)                                              |
|          | Eleme     | ent 2.1 Collect and verify new occupier information (106)                                              |
|          |           | C Identify the liable individual correctly and in accordance with statutory requirements               |
|          |           | D Confirm the identity of the liable individual where necessary, from third party external sources     |
|          |           | E Collate and evaluate information available from internal sources                                     |
|          |           | F Obtain and note on the records relevant documentation to validate legal interests in property        |
|          |           | G Gather all information in accordance with the provisions of the relevant data protection legislation |

When displaying **Open all and show gaps**, the criteria already met (according to the minimum requirements) will display in black in light text and as before, the gaps will display in slightly larger text, will be purple and is in bold text.

| 0       | lt may not           | be necessary to cover all range items. Please check the individual range section headers for details.                             |
|---------|----------------------|----------------------------------------------------------------------------------------------------|
|         | gaps on<br>all and s | ly<br>how gaps                                                                                                    |
|         |                      |                                                                                                    |
| ocal Ta | ix SVQ - L           | 3 (3)                                                                                                    |
| Un      | nit 2 Estat          | plish and Monitor Individual Liabilities and Reliefs (35)                                                                         |
|         | Eleme                | ent 2.1 Collect and verify new occupier information (106)                                                                         |
|         |                      | Performance criteria 2.1                                                                                                    |
|         |                      | A Process correctly and promptly all information from the Valuation Board/Assessor about changes in banding and additions to, and |
|         |                      | B Issue enquiry forms as appropriate to new occupiers                                                                             |
|         |                      | C Identify the liable individual correctly and in accordance with statutory requirements                                          |
|         |                      | D Confirm the identity of the liable individual where necessary, from third party external sources                                |
|         |                      | E Collate and evaluate information available from internal sources                                                                |
|         |                      | F Obtain and note on the records relevant documentation to validate legal interests in property                                   |
|         |                      | G Gather all information in accordance with the provisions of the relevant data protection legislation                            |

For units that have been signed off by an assessor, no gaps will show. This applies to both the **Show** gaps only and the **Open all and show gaps** views. In the **Show gaps only** view, where there are no gaps for a unit, the unit title only is displayed. Learning outcomes titles for learning outcomes with no gaps are hidden from view. This is also applicable in the Range and K&U area too (where relevant).

Just as a reminder, this report replicates information which could previously be found in the **Log new** evidence tab under the **Criteria met** section.

# Criteria met As a assessor you may choose to accept all learner ticks. Select the relevant assessment plan against which the evidence is to be logged or navigate to the relevant Unit, Element, Assessment criteria, Range or Knowledge and Understanding item. Show gaps Open all and show gaps Open all Open all checked items Open all linked items Close all

### Add learner's name to VQManager Network for Assessors

We have added a column to show which learners other assessors and Line Managers / Employers are linked to in the **My VQManager network** tab.

| <b>R</b> Mer                                | noger                                                                                                    | Welcome Edna Krabba    | ppel (Assessor 6) | Change user/Logout | ~                       |
|---------------------------------------------|----------------------------------------------------------------------------------------------------|------------------------|-------------------|--------------------|-------------------------|
| fo do                                       | shboard Learner<br>progress summary Calendar My                                                              | Personal<br>details My | VQManager<br>work | 5<br>essages       |                         |
| earners' other asses                        | sors                                                                                                    |                        |                   |                    |                         |
| Name 🔶                                      | Linked to learners                                                                                           | Email 🗢                | Phone 🔶           | Phone 2 🔶 P        | hone 3 🛛 🗢              |
| StressAss, StressAss<br>(323)               | Wolfson, Graham (330)                                                                                        | StressAss              | StressAss         |                    |                         |
| Wolfson, Graham<br>(827)                    | Wolfson, Graham (330)                                                                                        | graham@skillwise.net   | 088998989         | 098098098 9        | 87987987987987          |
| Dalgleish, Rob (1248)<br>(trainee)          | Welford, James (872)                                                                                         | rob@mail.com           | 0000              | 123 4567 0         | 7841 123 456            |
| earners' employers                          |                                                                                                    |                        |                   |                    |                         |
| Name                                        | Linked to learners                                                                                           | 🗢 Email                | Phone             | e 🗢 Phone 2        | Phone 3 Phone 3 Phone 3 |
| Organisation Role, Anne<br>Svqmoneemp (722) | newton, chris (1630)<br>Wolfson, Graham (330)                                                                | mail@mail.c            | com 0000          |                    |                         |
| Manager, Line (1271)                        | Holmes, Frank (977)                                                                                          | line@mail.c            | om 0000           |                    |                         |
| Manager 2, Line (1273)                      | Holmes, Frank (977)                                                                                          | line@mail.c            | om 0000           |                    |                         |
| Mabbut, Gary (1251)                         | ABC, ABC (761)<br>Flanders, Rod (7)<br>Rae, Derek (1788)<br>Robinson, George (1789)<br>Wolfson, Graham (330) | gary'@mail.            | com 0000          |                    |                         |

For centres where *IQAs are linked directly to learners*, we have added the new column to the IQA table on this tab as well. It is only relevant to centres set up in this way and will not be visible for anyone else.

### Making 'curriculum area' mandatory when adding a new learner to VQManager

When adding a new learner, if you are required to complete the curriculum area drop down section to attribute a learner to one area or another, we are now able to make this field mandatory. A pop up appears preventing the administrator from saving the new learner profile without completing that field. This is only applied to newly created learners, not when editing an existing learner.

If this is applicable to your organisation and you would like this switching on, please drop us a message as this has not been automatically applied to your centre.

| Employer name                    | Not specified 🗸                                                                         |                                          |
|----------------------------------|-----------------------------------------------------------------------------------------|------------------------------------------|
| Institution                      | Not specified                                                                           | Select the curriculum area from the list |
| Curriculum area<br>*             | Not specified<br>Not specified<br>Business (2)                                          |                                          |
| Ethnicity                        | Construction (3)<br>february 2019 (8)<br>Health and Social Care (1)<br>january 2019 (7) | ~                                        |
| Special learning<br>requirements | john (6)<br>Music (4)<br>Warehousing (5)                                                |                                          |

## Adding pop-up notification to 'save and create evidence' button in Diary

We have added a new pop-up notification especially for learners when saving a **Diary** entry. Quite often they accidently select the **Save and create evidence** option in error. This pop up will warn them this is going to happen and if this is an error, help guide them in the right direction.

| You have selected the option to generate an evidence item from this Reflective account entry.                                       |
|----------------------------------------------------------------------------------------------------|
| Click OK to continue to the 'Log new evidence' page. To save your<br>Reflective account entry only, click Cancel and select 'Save'. |
| <b>OK</b> Cancel                                                                                                    |

We have also increased the size of the font on the **Save** button, so it emphasised **Save** over the **Save** and create evidence button.

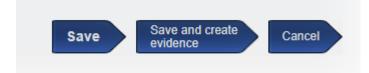

### Unit sign off page - split sampled dates and verified dates into separate columns.

We have split the **IQA sampled dates** and the **IQA sign off dates** for units so they are now displayed in separate columns, for clarity. The IQA sampled column is of course used for both "sampled" and "not sampled".

| R                         | Managa                                                                                          | 37                                                |                  | Home                                           | Welc                              | ome vqmiv vqmiv<br>y IQA t |                       | A collaboration   | elp and training            |
|---------------------------|-------------------------------------------------------------------------------------------------|---------------------------------------------------|------------------|------------------------------------------------|-----------------------------------|----------------------------|-----------------------|-------------------|-----------------------------|
| lssessor<br>earner        | Bryson, Billy (912<br>Chang, Chantel J                                                          |                                                   |                  | ~                                              |                                   |                            |                       |                   |                             |
| t<br>ignments<br>Certific |                                                                                                 | Reflective<br>Learnin<br>content<br>nd Storage L2 | reviews          | Unit status,<br>matrix & signor<br>dexcel) 501 |                                   | signoff activity           |                       | Search            |                             |
|                           | date: 01/06/2020<br>ate: 01/09/2021                                                             |                                                   | C                | Overall qualificati                            | ion % comple                      | etion to date: 43          | \$ %                  |                   |                             |
| Mark                      | multiple units as not sampled                                                                   | ]                                                 |                  |                                                |                                   |                            |                       |                   |                             |
| Num<br>¢                  | Unit title                                                                                      | % Completed<br>(Actual)                           | Date<br>assigned |                                                | gned off<br>assessor <sub>e</sub> | Confirmed<br>by learner    | IQA<br>sampled        | IQA<br>signed off | Progress<br>and<br>sign-off |
| 1                         | Health, safety and security at work (1581)                                                      | 40                                                | 18/07/2014       |                                                |                                   |                            | sampled<br>03/05/2023 |                   | Edit / view                 |
| 2                         | Develop effective working<br>relationships with<br>colleagues in logistics<br>operations (1582) | 100                                               | 18/07/2014       | 2                                              | 2/06/2015                         | not required               | sampled<br>10/11/2016 | 08/12/2021        | Edit / view                 |
| 3                         | Pick goods in logistics<br>operations (1583)                                                    | 100                                               | 18/07/2014       | 2                                              | 2/06/2015                         | not required               | sampled<br>09/03/2017 |                   | Edit / view                 |

### Add table to Assessor To Do list showing new Line Managers assigned to their learners

Assessors are now notified when a new Line Manager is associated with a learner the assessor is working with. This works in a similar way to the existing table notifying of any new learners assigned to the assessor.

| Date associated | Learner | Employer | Remove |
|-----------------|---------|----------|--------|
|-----------------|---------|----------|--------|